This is **CS 50**. **Harvard College** Fall 2009

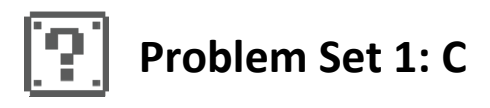

# due by 7:00pm on Fri 9/18

Be sure that your code is thoroughly commented to such an extent that lines' functionality is apparent from comments alone.

If you have any questions or trouble, email help@cs50.net!

Do take advantage of Week 2's supersections and office hours. And don't forget about this problem set's walkthrough on Sun 9/20 (which will be filmed for those who cannot attend)!

### **Goals.**

- Get comfortable with Linux.
- Start thinking more carefully.
- Solve some problems in C.

### **Recommended Reading.**

- Sections 1-7, 9, and 10 of http://www.howstuffworks.com/c.htm.
- Chapters 1 5, 9, and 11 17 of *Absolute Beginner's Guide to C*.
- Chapters 1 6 of *Programming in C*.

# **Academic Honesty.**

All work that you do toward fulfillment of this course's expectations must be your own unless collaboration is explicitly allowed (*e.g.*, by some problem set or the final project). Viewing or copying another individual's work (even if left by a printer, stored in an executable directory, or accidentally shared in the course's virtual terminal room) or lifting material from a book, website, or other source even in part—and presenting it as your own constitutes academic dishonesty, as does showing or giving your work, even in part, to another student.

Similarly is dual submission academic dishonesty: you may not submit the same or similar work to this course that you have submitted or will submit to another. Nor may you provide or make available solutions to problem sets to individuals who take or may take this course in the future. Moreover, submission of any work that you intend to use outside of the course (*e.g.*, for a job) must be approved by the staff.

You are welcome to discuss the course's material with others in order to better understand it. You may even discuss problem sets with classmates, but you may not share code. In other words, you may communicate with classmates in English, but you may not communicate in, say, C. If in doubt as to the appropriateness of some discussion, contact the staff.

You may even turn to the Web for instruction beyond the course's lectures and sections, for references, and for solutions to technical difficulties, but not for outright solutions to problems on problem sets or your own final project. However, failure to cite (as with comments) the origin of any code or technique that you do discover outside of the course's lectures and sections (even while respecting these constraints) and then integrate into your own work may be considered academic dishonesty.

All forms of academic dishonesty are dealt with harshly.

# **Grades.**

Your work on this problem set will be evaluated along three primary axes.

*Correctness.*To what extent is your code consistent with our specifications and free of bugs? *Design.* To what extent is your code written well (*i.e.*, clearly, efficiently, elegantly, and/or logically)? *Style.* To what extent is your code readable (*i.e.*, commented and indented with variables aptly named)?

## **Getting Started.**

 $\Box$  For this problem set, we're going to have you use nice.fas.harvard.edu, FAS's "New Instructional Computing Environment," on which you should, per Problem Set 0's direction, have an account (*i.e.*, a username and password). Housed in the basement of the Science Center (much like you may be this term), this environment is a cluster of servers running Linux, each of which "mounts" your "home directory," storage space that FAS has allocated to you, so that you can access your files on any server in the cluster. Not only can you use this account to send and receive email (via an address of the form username@fas.harvard.edu), you can also use it to, oh, write source code, compile source code into object code, and run programs you've written!

 To "SSH to nice.fas.harvard.edu" means to connect to some (random) server in that cluster via a protocol (a language or program of sorts) called "Secure Shell" in such a way that you can access and control your account from afar, albeit via a fairly arcane interface (a "terminal window"). In fact, the servers in this cluster might very well not even have keyboards and mice, since they're meant to be used from afar by many users at once. Programs like PuTTY and SecureCRT on Windows and Terminal on Mac OS are "SSH clients," programs that implement this SSH protocol and, therefore, allow you to connect in this manner.<sup>1</sup>

 If unfamiliar with this process of SSHing, read over one of the HOWTOs for SSH available via the link to **Resources** on the course's website.

Ready? Go ahead and actually SSH to nice.fas.harvard.edu using your SSH client of choice. In other words, "log into your FAS account via SSH." In other words still, "connect to nice.fas.harvard.edu." Or, better yet, "pull up a terminal window," as the l337 are fond of saying.<sup>2</sup> Henceforth, statements like these pretty much mean the same thing. After providing your username and password, you should reach the "command line" with the so-called "blinking prompt," even though it doesn't always blink. (Depends on your SSH client!) That blinking prompt (or, really, the program that runs by default when you SSH to a server) is called your "shell." A shell is just an interpreter of commands. You type something, it does something.

 $\Box$  Let's go ahead and restore your FAS account's "dotfiles" (*i.e.*, configuration files) to their original state, lest we assume your account is configured in some way that it is not.<sup>3</sup> At your blinking prompt, go ahead and execute the command below. That is, type the below and then hit Enter.

### /usr/local/bin/fixdotfiles

 Assuming you typed the above correctly, you've just run a "shell script" (*i.e.*, a program written not in a compiled language like C but an interpreted language called "C shell") that, per its own output, will install some "new system default" configuration files into your account.<sup>4</sup> To be even

 $\overline{a}$ 

 $^{\rm 1}$  Harvard actually has a "site license" for SecureCRT, which is technically commercial software that Harvard pays for on your (and everyone else's) behalf. But we'll generally recommend PuTTY for Windows users this semester, if only because it's popular and free. But you're welcome to use any SSH client. 2 http://en.wikipedia.org/wiki/Leet

 $3$  If you'd rather not undo changes that you yourself have made to your dotfiles since obtaining your FAS account, that's fine, you can skip this step. If you never heard of dotfiles before today, though, don't skip this step! 4

 $4$  If you see "Command not found," you typed it incorrectly! Try again!

more precise, you just ran a script called fixdotfiles that lives in a directory (*i.e.*, folder) called bin that lives in a directory called local that lives in a directory called usr that lives in the server's "root directory" (called /). Much like there are conventions in Windows and Mac OS for where programs go (*e.g.*, in "Program Files" on Windows and in "Applications" on Mac OS), similarly are there conventions in Linux. In  $/\text{usr}/$  are programs meant for users.<sup>5</sup> In /usr/local/ are programs that didn't necessarily come with Linux itself. In /usr/local/bin/ are programs (*i.e.*, binaries) themselves. But these are just conventions; exceptions abound.

 Anyhow, now configure your account for CS 50 specifically by executing the command below. Note that the tilde  $(\sim)$  is likely in your keyboard's top-left corner.

~cs50/pub/bin/cs50setup

 Assuming you typed the above correctly, you've just run another "script" (this one written by us in another interpreted language called "Perl") that alters your shell's configuration.<sup>6</sup> Not only does that script provide you with access to software that the course has installed in its own account on nice.fas.harvard.edu (*e.g.*, gcc), that script also alters the appearance of your prompt to be more helpful than the default one. But you'll need to log out and back in for these changes to take effect. Do so by executing

exit

or, if you like longer words,

logout

 at your prompt, and then re-SSH to nice.fas.harvard.edu. Upon logging back in, you can confirm that you done good by executing the command below.

### cs50check

**.** 

If that command is "not found," PEBKAC is probably to blame.<sup>7</sup> For assistance with this process, simply contact the course's staff. If, however, all went according to plan, your prompt should now resemble the below.

username@nice (~):

 Not only does your prompt now remind you who you are, it also makes clear that you're connected to nice.fas.harvard.edu and reminds you parenthetically of your "current working directory" (*i.e.*, the folder you currently have open). Upon logging into your account, you are, by default, in your home directory. Ergo the tilde.

<sup>&</sup>lt;sup>5</sup> And, nope, it's not a typo: there's no e in usr here! That's efficiency 4 u!<br><sup>6</sup> If you see "Command not found" you typed it inserrestly! The assial

 $6$  If you see "Command not found," you typed it incorrectly! Try again!

<sup>7</sup> http://en.wikipedia.org/wiki/PEBKAC

#### This is **CS 50**. **Harvard College** Fall 2009

Now let's make room in your life for CS 50. Execute the command below.<sup>8</sup>

mkdir ~/cs50/

You've just created in a directory called  $cs50$  in your home directory (the shorthand for which is a tilde). The code that you write for this problem will ultimately need to reside within this directory for submission.

Next, execute the following command.

```
 mkdir ~/cs50/pset1/
```
Perhaps needless to say, you've just created a directory called pset1 within that cs50 directory. Confirm as much by executing the command below.

find  $\sim$ /cs50/

 You should see output resembling the "paths" below, where username is your FAS username and u and s are the first and second characters thereof.

```
 /home/u/s/username/cs50 
 /home/u/s/username/cs50/pset1
```
Now change your current working directory to  $\sim$ /cs50/pset1/ by executing the command below.

```
 cd ~/cs50/pset1/
```
To check that you are indeed in ~/cs50/pset1/, execute the command below.

pwd

You should see output resembling the below.<sup>9</sup>

```
 /nfs/home/u/s/username/cs50/pset1/
```
It turns out that  $\sim$  is actually shorthand for /nfs/home/u/s/username/. Oh and your prompt should now resemble the below.

```
 username@nice (~/cs50/pset1):
```
Handy, eh?

 $^8$  Note the difference between  $\sim$ / $\cos$ 50 in this command and  $\sim$  $\cos$ 50 in that earlier command.

 $9$  Sometimes, though, /nfs is excluded from such output.

 So you now know how to "open folders" at the command line. How do you "close" or "back out" of them? It turns out that .. (pronounced "dot dot") represents any directory's "parent directory," the one containing it. Go ahead and execute the below.

cd ..

Your prompt should now resemble the below.

username@nice (~/cs50):

 Were you to execute that same command again, you'd end up in your home directory. But you can also whisk yourself back to your home directory from anywhere by executing the command below.

 $ch \sim$ 

 In fact, if you ever get lost inside your own account, consider executing the command above so that you can start whatever sequence of steps again from home, sweet home.

 It's also worth knowing that . (pronounced "dot") represents your current working directory. Go ahead and type the command below.

cd .

Your prompt should still look the same. Pointless, eh? Trust us, though, . does have its uses.

Alright, navigate your way back to  $\sim$ / $cs50/pset1/$ . Remember how?

### **O hai, Nano!**

 $\Box$  Let's get you warmed up. From within your  $\sim$ / $\text{cs50/pset1/}$  directory, go ahead and execute the command below.

nano hello.c

 Proceed to write your own version of "hello, world." It suffices to re-type, nearly character for character, Week 1's hail.c, but do at least replace "O hai, world!" with your own argument to printf.

 Once done with your recreation, hit ctrl-x to save, followed by Enter, and you should be returned to your prompt. Proceed to execute the command below.

gcc hello.c

 If you've made no mistakes, you should just see another prompt. If you've made some mistake, you'll instead see one or more warning and/or error messages. Even if cryptic, think about what they might mean, then go find your mistake(s)! To edit hello.c, re-execute Nano as before. Once your code is correct and compiles successfully, look for your program in your current working directory by typing the following command.

 $\overline{1}$  g

You should see output resembling the below.

a.out\* hello.c

Actually, some more details would be nice. Go ahead and execute the command below instead.

ls -l

 More than just list the contents of your current working directory, this command lists their sizes, dates and times of creation, and more. The output you see should resemble the below.

-rwx------ 1 username student 7077 2008-09-26 18:04 a.out\* -rw------- 1 username student 371 2008-09-26 18:03 hello.c

The  $-1$  is a "switch" that controls the behavior of  $1s$ . To look up more switches for  $1s$  (and its documentation in general), execute the command below.

man ls

 You can scroll up and down through in this manual using your keyboard's arrow keys and space bar. In general, anytime you'd like more information about some command, try checking its "man page" by executing man followed by the command's name! Let's now confirm that your program does work. Execute the command below.

a.out

 You should see your greeting. Before moving on, let's give your program a more interesting name than a. out. Go ahead and execute the following command.<sup>10</sup>

gcc -o hello hello.c

In this case,  $-0$  is but a switch for  $qcc$ . The effect of this switch is to name  $qcc'$ s output hello instead of a.out. Let's now get rid of your first compilation. To delete a.out, execute the following command.

rm a.out

 $\overline{a}$ 

If prompted to confirm, hit y followed by Enter.

Welcome to Linux and C.

 $10$  Be careful not to transpose hello and hello.c, else you'll end up deleting your code!

### **I S BN Readin Bookz.**

 $\Box$  As you probably know, most any book that you borrow or buy has an International Standard Book Number, otherwise known as an ISBN or ISBN-10, "a 10-digit number that uniquely identifies books and book-like products published internationally."<sup>11</sup> Books published since 2007 might also have an ISBN-13, a 13-digit number with a similar purpose, but never mind those.

 It turns out that the last of an ISBN-10's digits is a "check digit," otherwise known (in binary contexts) as a "checksum," a number related mathematically to its preceding digits. ISBN-10s' digits are supposed to adhere to a formula, not unlike credit card numbers, and this check digit allows you to check whether an ISBN-10's other nine digits are (most likely) valid without having to check, say, a database of books.

 Per the International ISBN Agency's ISBN Users' Manual, "The check digit is the last digit of an ISBN. It is calculated on a modulus 11 with weights 10-2, using X in lieu of 10 where ten would occur as a check digit."<sup>12</sup>

 O rly? Yes, but what does that mean? The manual elaborates. "This means that each of the first nine digits of the ISBN – excluding the check digit itself – is multiplied by a number ranging from 10 to 2 and that the resulting sum of the products, plus the check digit, must be divisible by 11 without a remainder."

 Okay, better, but still a bit unclear. Let's define the check digit in terms of a formula. Fortunately, thanks to "modular arithmetic," we can simplify the Agency's formal definition using weights ranging from 1 to 9 instead of 10 to 2. In fact, it's really quite simple. If  $x_1$  represents an ISBN-10's first digit and  $x_{10}$  its last, it turns out that:<sup>13</sup>

 $x_{10} = (1 \cdot x_1 + 2 \cdot x_2 + 3 \cdot x_3 + 4 \cdot x_4 + 5 \cdot x_5 + 6 \cdot x_6 + 7 \cdot x_7 + 8 \cdot x_8 + 9 \cdot x_9) \text{ mod } 11$ 

 In other words, to compute an ISBN-10's tenth digit, multiply its first digit by 1, its second digit by 2, its third digit by 3, its fourth digit by 4, its fifth digit by 5, its sixth digit by 6, its seventh digit by 7, its eighth digit by 8, and its ninth digit by 9. Take the sum of those products and then divide it by 11. The remainder should be the ISBN-10's tenth digit! If, though, that remainder is 10, the tenth digit should instead be printed as 'X' lest it be confused with a '1' followed by '0'.

 Let's try all this out. Per the course's syllabus, the ISBN-10 for *How Computers Work*, one of the course's recommended books, is 0-7897-3613-6, the tenth digit of which is, obviously, 6. But is the syllabus right? Well, let's first take that sum using the ISBN-10's first nine digits (highlighted in bold):

1∙**0** + 2∙**7** + 3∙**8** + 4∙**9** + 5∙**7** + 6∙**3** + 7∙**6** + 8∙**1** + 9∙**3** = 204

<sup>11</sup> http://www.isbn.org/standards/home/isbn/us/isbnqa.asp

<sup>12</sup> http://www.isbn-international.org/en/userman/download/ISBNmanual.pdf

<sup>&</sup>lt;sup>13</sup> Normally, we'd start counting from 0 and not 1, but for ISBN-10s, it's simpler not to!

If we now divide that sum by 11, we get  $204 \div 11 = 18$  6/11 (*i.e.*, a remainder of 6)! Well that's kind of neat, the ISBN is legit! Actually, also thanks to modular arithmetic, we could just include that tenth digit in our sum and multiply it by 10:

1∙**0** + 2∙**7** + 3∙**8** + 4∙**9** + 5∙**7** + 6∙**3** + 7∙**6** + 8∙**1** + 9∙**3** + 10∙**6** = 264

If we now divide this sum by 11, we get  $264 \div 11 = 24$  with no remainder at all, which is an equivalent way of saying the ISBN-10 is legit! Stated more formally,  $0 = 264$  (mod 11)!

Hopefully those exclamation points make the math more exciting.

 So, computing this check digit's not hard, but it does get a bit tedious by hand. Let's write a program.

In isbn.c, write a program that prompts the user for an ISBN-10 and then reports (via  $print$ ) whether the number's legit. So that we can automate some tests of your code, we ask that your program's last line of output be either  $YES\no(N)$ , nothing more, nothing less. For simplicity, you may assume that the user's input will be exactly ten decimal digits (*i.e.*, devoid of hyphens and 'X'), the first of which might even be zero(es), as in the case of our recommended book. But do not assume that the user's input will fit in an int! Recall, after all, that the largest value that can fit in an int is  $2^{32} - 1 = 4,294,967,295$  (and, even then, only if declared as unsigned). True, that's a 10-digit value, but there might still be a problem. (What?) Best to be safe and use GetLongLong from CS 50's library to get users' input. (Why?)

 Okay, so you've gotten some input. What should you do? Well, realize that this C program, not unlike Scratch projects, can be reduced to the most basic of building blocks. For the sake of discussion, suppose that some variable x contains a 10-digit  $long long$  (with no leading zeroes). How can you get at its tenth (*i.e.*, rightmost) digit? Well how about this?

int tenth =  $x % 10;$ 

Do you see why that works? Do not pass Go until it dawns on you why!

 How, now, can you get at that same variable's ninth digit? Well, why don't we first get rid of its tenth digit by shifting every other one place to the right?

 $x = x / 10;$ 

How about that trick? Do you see why it works? The ninth digit, now, is just:

int ninth =  $x$   $\frac{10}{10}$ ;

 So I bet there's a pattern here. And odds are you don't need to (*i.e.*, shouldn't) copy/paste lines like the above nine or ten times. Loops are your friend. To be sure, other approaches exist. Proceed as you wish! Perhaps some of these tricks, though, will get you started.

#### This is **CS 50**. **Harvard College** Fall 2009

Of course, to use GetLongLong, you'll need to tell gcc about CS 50's library. Be sure to put

#include <cs50.h>

toward the top of isbn.c. And be sure to compile your code with a command like the below.

gcc -o isbn isbn.c -lcs50

Note that -lcs50 must come at this command's end because of how gcc works.

 Incidentally, recall that make can invoke gcc for you and provide that flag for you, as via the command below.

make isbn

 Assuming your program compiled without errors (or, ideally, warnings) via either command, run your program with the command below.

isbn

 Consider the below representative of how your own program should behave when passed a valid ISBN-10 (sans hyphens); highlighted in bold is some user's input.

```
username@nice (~/cs50/pset1): isbn
 ISBN: 0789736136
 YES
```
Of course, GetLongLong itself will reject an ISBN-10's hyphens (and more) anyway:

```
username@nice (~/cs50/pset1): isbn
 ISBN: 0-7897-3613-6 
 Retry: foo
 Retry: 0789736136
YES
```
But it's up to you to catch inputs that are not ISBN-10s (*e.g.*, my phone number), even if ten digits:

```
username@nice (~/cs50/pset1): isbn
 ISBN: 6175230925 
N<sub>O</sub>
```
Test out your program with a whole bunch of inputs, both valid and invalid. (We certainly will!) There are three more ISBN-10s in the syllabus, and way more on Amazon.com. If your program behaves incorrectly on some inputs (or doesn't compile at all), have fun debugging!

If you'd like to play with the staff's own implementation of isbn on nice.fas.harvard.edu, you may execute the below.

```
 ~cs50/pub/solutions/pset1/isbn
```
# **Time for Change.**

 $\Box$  "Counting out change is a blast (even though it boosts mathematical skills) with this spring-loaded changer that you wear on your belt to dispense quarters, dimes, nickels, and pennies into your hand." Or so says the website on which we found this here fashion accessory.<sup>14</sup>

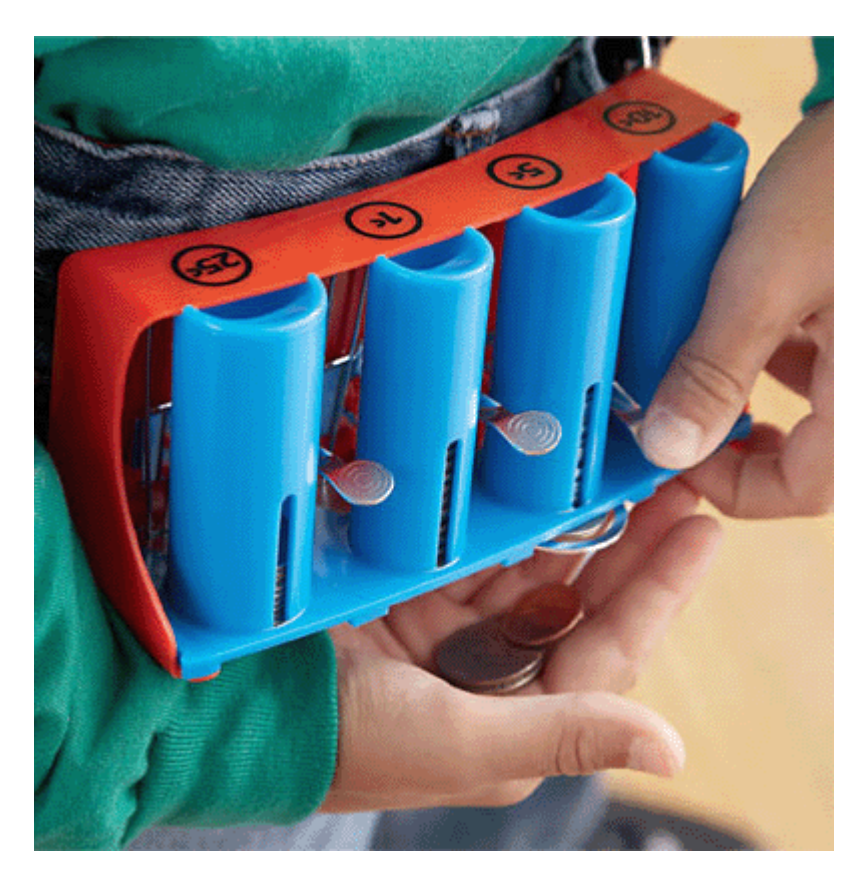

 Of course, the novelty of this thing quickly wears off, especially when some jerk wants to pay for his newspaper with a hundred-dollar bill. Fortunately, computer science has given cashiers everywhere ways to minimize numbers of coins due: greedy algorithms.

 According to the National Institute of Standards and Technology (NIST), a greedy algorithm is one "that always takes the best immediate, or local, solution while finding an answer. Greedy algorithms find the overall, or globally, optimal solution for some optimization problems, but may find less-than-optimal solutions for some instances of other problems."<sup>15</sup>

 What's all that mean? Well, suppose that a cashier owes a customer some change and on that cashier's belt are levers that dispense quarters, dimes, nickels, and pennies. Solving this "problem" requires one or more presses of one or more levers. Think of a "greedy" cashier as one who wants to take, with each press, the biggest bite out of this problem as possible. For instance, if some customer is owed 41¢, the biggest first (*i.e.*, best immediate, or local) bite that can be

<sup>&</sup>lt;sup>14</sup> Description and image from hearthsong.com. For ages 5 and up.<br><sup>15</sup> http://www.nist.gov/dads/HTML/greedyalgo.html

taken is 25¢. (That bite is "best" inasmuch as it gets us closer to 0¢ faster than any other coin would.) Note that a bite of this size would whittle what was a 41¢ problem down to a 16¢ problem, since  $41 - 25 = 16$ . That is, the remainder is a similar but smaller problem. Needless to say, another 25¢ bite would be too big (assuming the cashier prefers not to lose money), and so our greedy cashier would move on to a bite of size 10¢, leaving him or her with a 6¢ problem. At that point, greed calls for one 5¢ bite followed by one 1¢ bite, at which point the problem is solved. The customer receives one quarter, one dime, one nickel, and one penny: four coins in total.

 It turns out that this greedy approach (*i.e.*, algorithm) is not only locally optimal but also globally so for America's currency (and also the European Union's). That is, so long as a cashier has enough of each coin, this largest-to-smallest approach will yield the fewest coins possible.<sup>16</sup>

How few? Well, you tell us. Write, in greedy.c, a program that first asks the user how much change is owed and then spits out (via  $print$ ) the minimum number of coins with which said change can be made. Use GetFloat from CS 50's library to get the user's input and printf from the Standard I/O library to output your answer.

We ask that you use GetFloat so that you can handle dollars and cents, albeit sans dollar sign. In other words, if some customer is owed \$9.75 (as in the case where a newspaper costs 25¢ but the customer pays with a \$10 bill), assume that your program's input will be **9.75** and not **\$9.75** or **975**. However, if some customer is owed \$9 exactly, assume that your program's input will be **9.00** or just **9** but, again, not **\$9** or **900**. Of course, by nature of floating-point values, your program will likely work with inputs like **9.0** and **9.000** as well; you need not worry about checking whether the user's input is "formatted" like money should be. And you need not try to check whether a user's input is too large to fit in a float. But you should check that the user's input makes cents! Er, sense. Using GetFloat alone will ensure that the user's input is indeed a floating-point (or integral) value but not that it is non-negative. If the user fails to provide a nonnegative value, your program should re-prompt the user for a valid amount again and again until the user complies. Incidentally, do beware the inherent imprecision of floating-point values.<sup>17</sup> Before doing any math, you'll probably want to convert the user's input entirely to cents (*i.e.*, from a float to an int) to avoid tiny errors that might otherwise add up!<sup>18</sup> Be careful to round and not truncate your pennies!

float  $f = 0.01$ ; printf $("*.10f\n', f);$ 

 $16$  By contrast, suppose that a cashier runs out of nickels but still owes some customer 41¢. How many coins does that cashier, if greedy, dispense? How about a "globally optimal" cashier?

 $17$  For instance, 0.01 cannot be represented exactly as a  $f$ loat. Try printing its value to, say, ten decimal places with code like the below:

 $18$  Don't just cast the user's input from a  $f$ loat to an int! After all, how many cents does one dollar equal?

 So that we can automate some tests of your code, we ask that your program's last line of output be only the minimum number of coins possible: an integer followed by  $\n\alpha$ . Consider the below representative of how your own program should behave; highlighted in bold is some user's input.

```
 username@nice (~/cs50/pset1): greedy
 O hai! How much change is owed? 
0.41
 4
```
 By nature of floating-point values, that user could also have inputted just **.41**. (Were they to input **41**, though, they'd get many more coins!)

Of course, more difficult users (say, n00bs) might experience something more like the below.

```
 username@nice (~/cs50/pset1): greedy
 O hai! How much change is owed? 
 -0.41 
 Um, yeah, how much change is owed? 
 -0.41 
 Um, yeah, how much change is owed? 
 foo 
Retry: 0.41
 4
```
 Per these requirements (and the sample above), your code will likely have some sort of loop. If, while testing your program, you find yourself looping forever, remember that you can kill your program (*i.e.*, short-circuit its execution) by hitting ctrl-c (sometimes a lot).

We leave it to you to determine how to compile and run and debug this particular program!

If you'd like to play with the staff's own implementation of greedy on nice. fas.harvard.edu, you may execute the below.

~cs50/pub/solutions/pset1/greedy

 $\Box$  Toward the end of World 1-1 in Nintendo's Super Mario Brothers, Mario must ascend a "halfpyramid" of blocks before leaping (if he wants to maximize his score) toward a flag pole. Below is a screenshot.

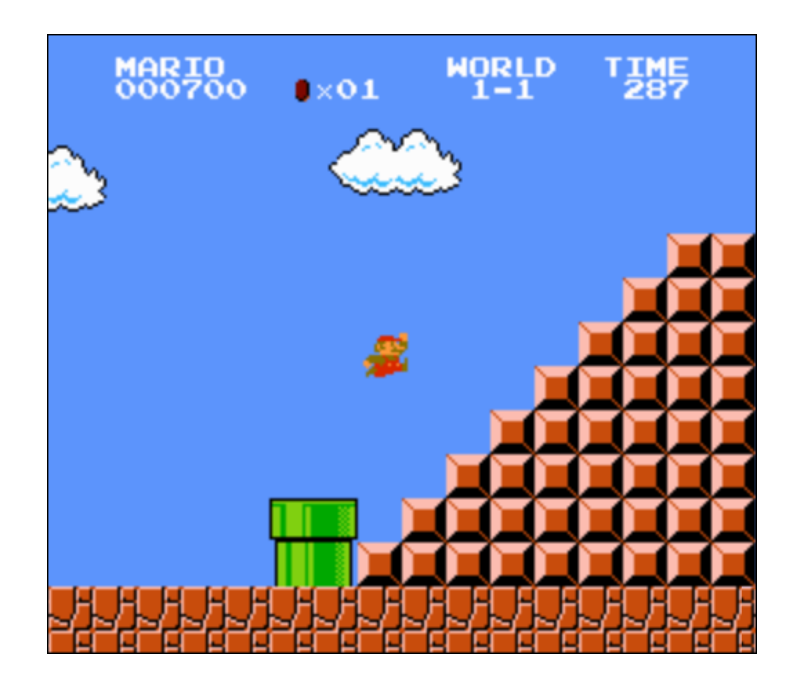

Write, in a file called mario.c, a program that recreates this half-pyramid using asterisks  $(*)$  for blocks. However, to make things more interesting, first prompt the user for the half-pyramid's height. (The height of the half-pyramid pictured above happens to be 8.) Then, generate (with the help of printf and one or more loops) the desired half-pyramid. Assume that the user's terminal window is exactly 80 characters wide by 24 characters tall. (Best to ensure that your own window boasts exactly those dimensions.) So that a blinking prompt still fits on the screen after a half-pyramid's generation, demand that the user provide a non-negative integer no greater than 23. Take care to align your half-pyramid, no matter its height, in the window's bottom-right corner (*i.e.*, 80 characters over and 23 characters down). Note that the rightmost two columns of blocks must be of the same height. No need to generate the pipe, clouds, or Mario himself. Just the half-pyramid!

You're again on your own when it comes time to compile and run and debug this last program!

If you'd like to play with the staff's own implementation of mario on nice.fas.harvard.edu, you may execute the below.

```
 ~cs50/pub/solutions/pset1/mario
```
And if you'd simply like to play, you may enjoy procrastinating here:

http://www.supermariobrothers.org/

# **Submitting Your Work.**

Ensure that your work is in  $\sim$ /cs50/pset1/. Submit your work by executing the command below.

cs50submit pset1

 Thereafter, follow any on-screen instructions until you receive visual confirmation of your work's successful submission. You will also receive a "receipt" via email to your FAS account, which you should retain until term's end. You may re-submit as many times as you'd like; each resubmission will overwrite any previous submission. But take care not to re-submit after the problem set's deadline, as only your latest submission's timestamp is retained.